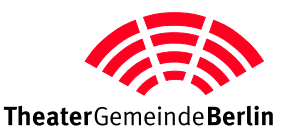

## **Leitfaden Ticketbestellung**

Unsere Website ist für neuere Browser optimiert. Mit älteren Browsern kann es zu teils erheblichen Abweichungen der Darstellung oder der Funktion kommen. Wir empfehlen Ihnen alleine schon aus Gründen der Sicherheit, einen aktuellen Browser zu verwenden.

## **Falls es Schwierigkeiten bei der Bestellung gibt:**

Überprüfen Sie bitte zuerst, ob Sie einen zeitgemäßen Browser benutzen. Falls nein, empfehlen wir Ihnen, einen neuen Browser zu installieren. Überprüfen Sie als nächstes, ob in Ihrem Browser Javascript aktiviert ist; ist Javascript deaktiviert, kann leider nicht bestellt werden. Javascript aktivieren Sie in den Voreinstellungen des Browsers. Werden veraltete Inhalte im Webbrowser angezeigt, so hilft es den Browser-Cache per Hand zu leeren.

## **So bestellen Sie Ihre Tickets:**

Rufen Sie https://www.tg-berlin.de/loginwarenkorb in Ihrem Browser auf. Tragen Sie in die vorgesehenden Felder Ihre vollständige Mitglieds-Nr. und das dazugehörige Passwort ein.

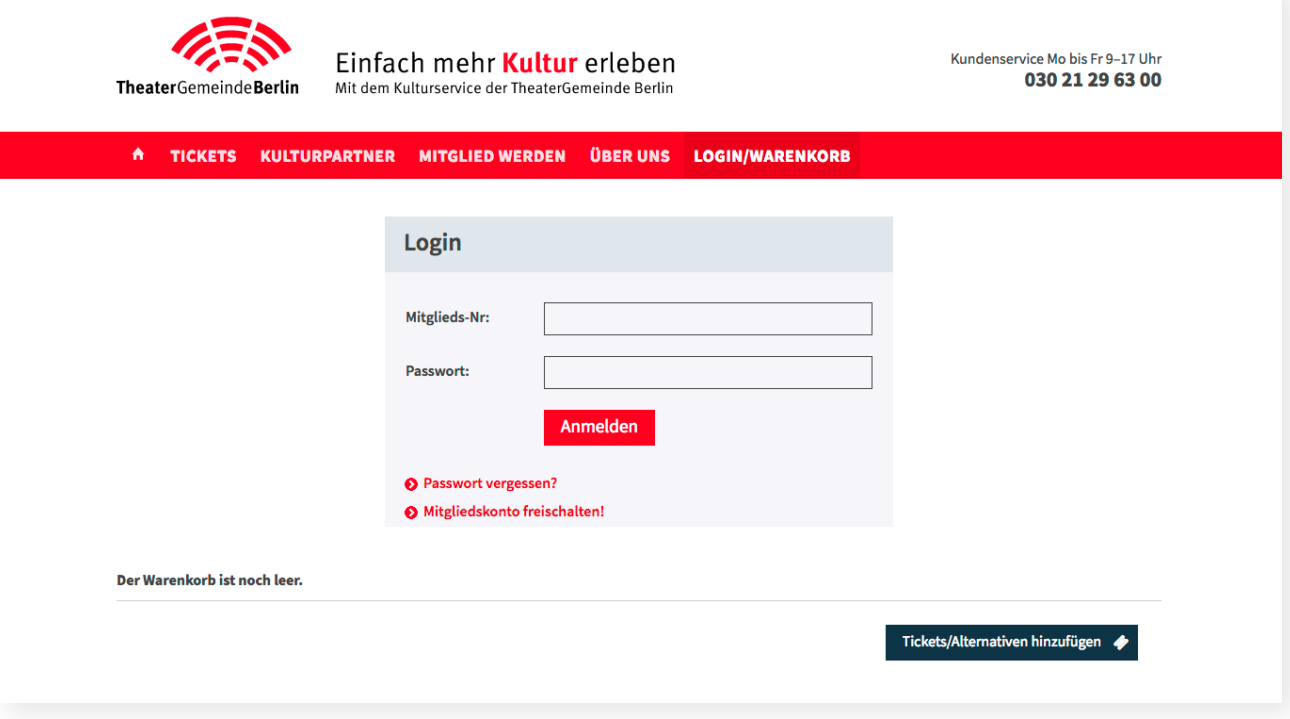

Nach dem Anmeldevorgang wird Ihnen diese Seite angezeigt:

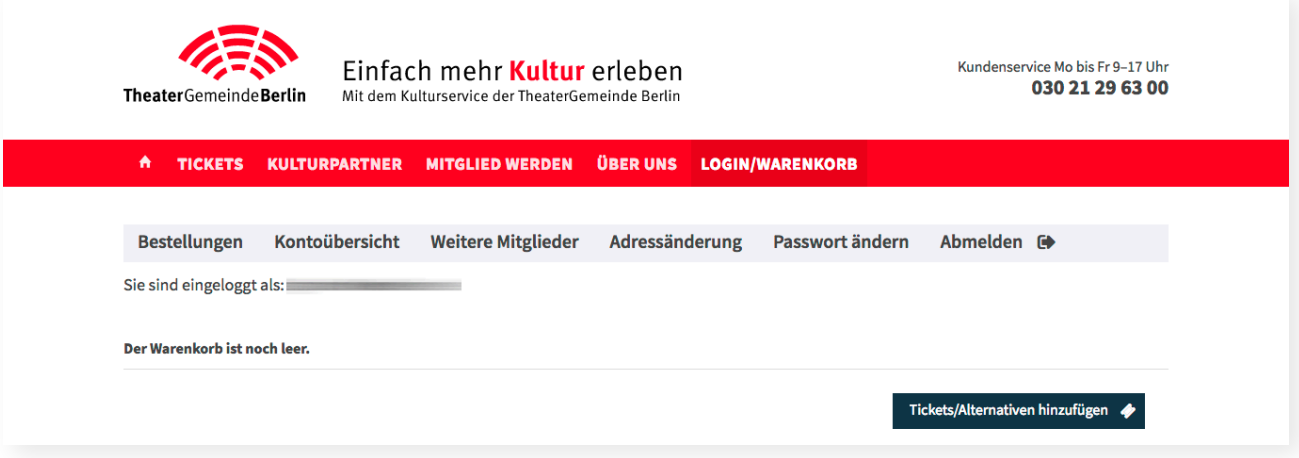

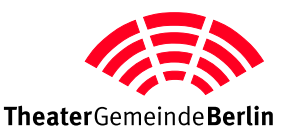

## **Tickets bestellen:**

Um Tickets zu bestellen, klicken Sie jetzt auf den Button **Frickets/Alternativen hinzufügen + oder in** der Hauptnavigation auf **TICKETS > Tickets suchen**

Es wird Ihnen folgende Seite angezeigt:

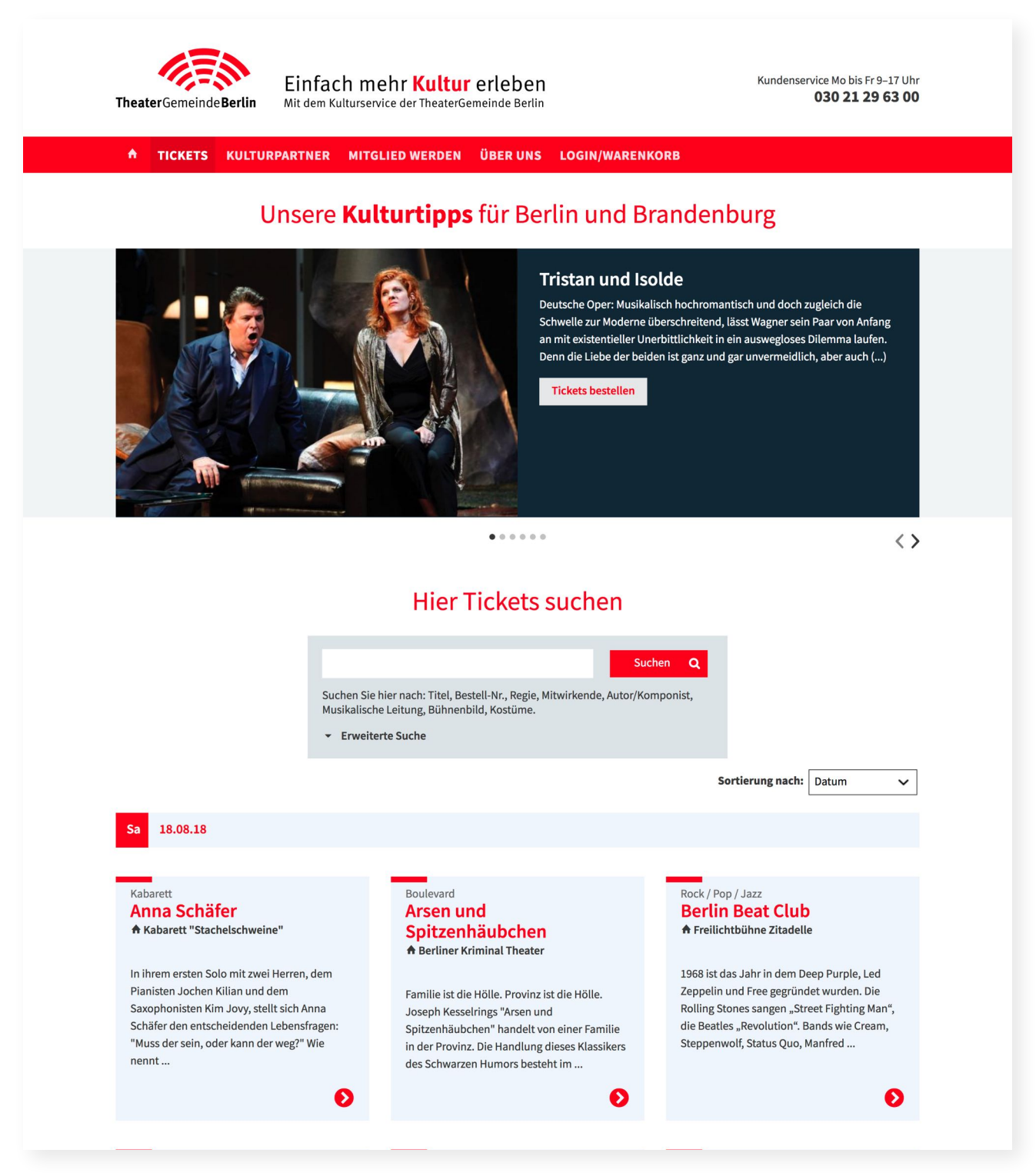

Auf dieser Seite können Sie Veranstaltungen suchen. Suchen Sie z. B. nach: Haus, Titel, Bestell-Nr., Regie, Mitwirkende, Autor/Komponist, Musikalische Leitung …

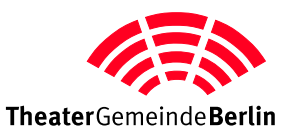

Haben Sie eine Veranstaltung gefunden, für die Sie Tickets bestellen möchten, gelangen Sie durch Klicken auf den Veranstaltungstitel oder den roten Button auf die Einzelansicht der Veranstaltung. Hier können Sie für den gewünschten Tag Tickets bestellen. Klicken Sie auf "Tickets bestellen" und füllen das kleine Popup-Formular aus. Klicken Sie auf den Button "In den Warenkorb". Sie werden zurück in das Kunden-Menü geleitet, wo Sie die Bestellung abschließen oder weitere **"Tickets/Alternativen"** hinzufügen können.

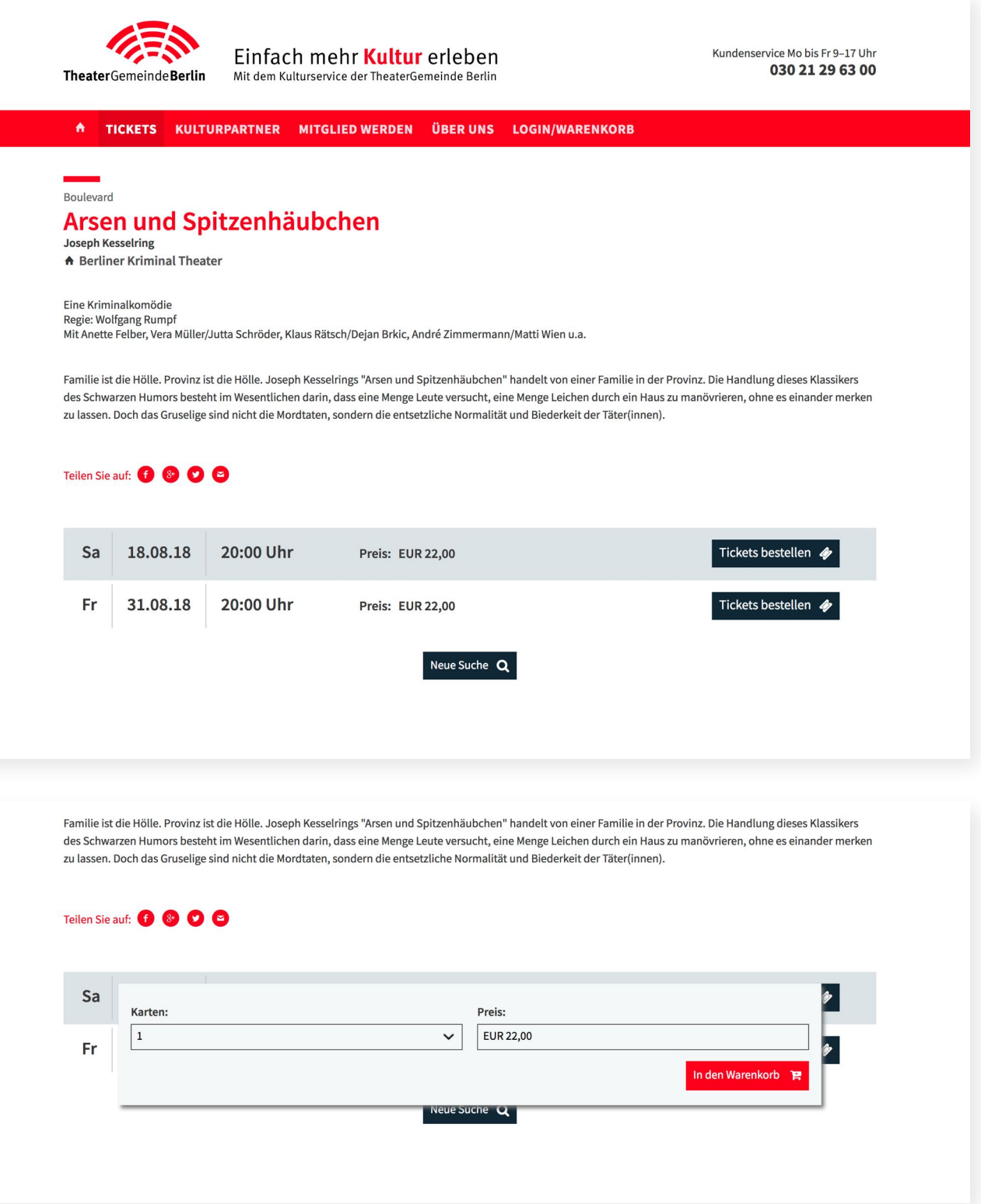